\*? Liste der zuletzt geöffneten Dokumente (Word)

# \*? Liste der zuletzt geöffneten Dokumente (Word)

#### [Hauptseite](https://onlinehilfen.ra-micro.de/index.php/Hauptseite) > [Schriftverkehr](https://onlinehilfen.ra-micro.de/index.php/Kategorie:Schriftverkehr) > [Word](https://onlinehilfen.ra-micro.de/index.php/Word) > [\\*? Liste der zuletzt geöffneten Dokumente \(Word\)](https://onlinehilfen.ra-micro.de)

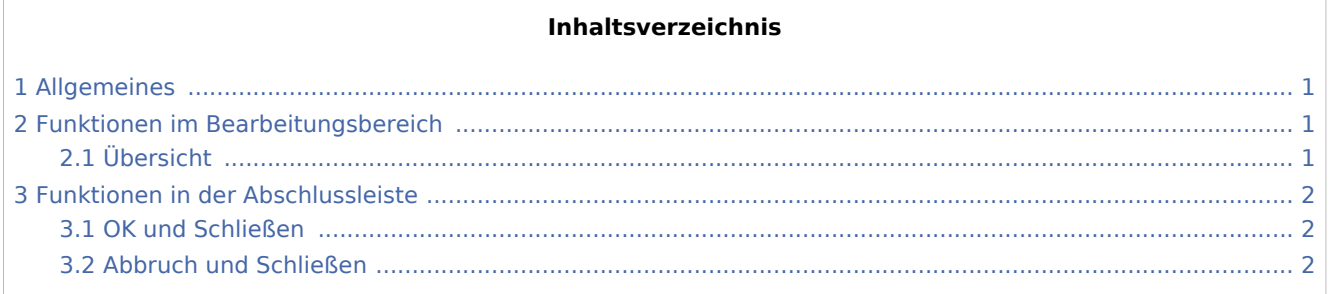

### <span id="page-0-0"></span>Allgemeines

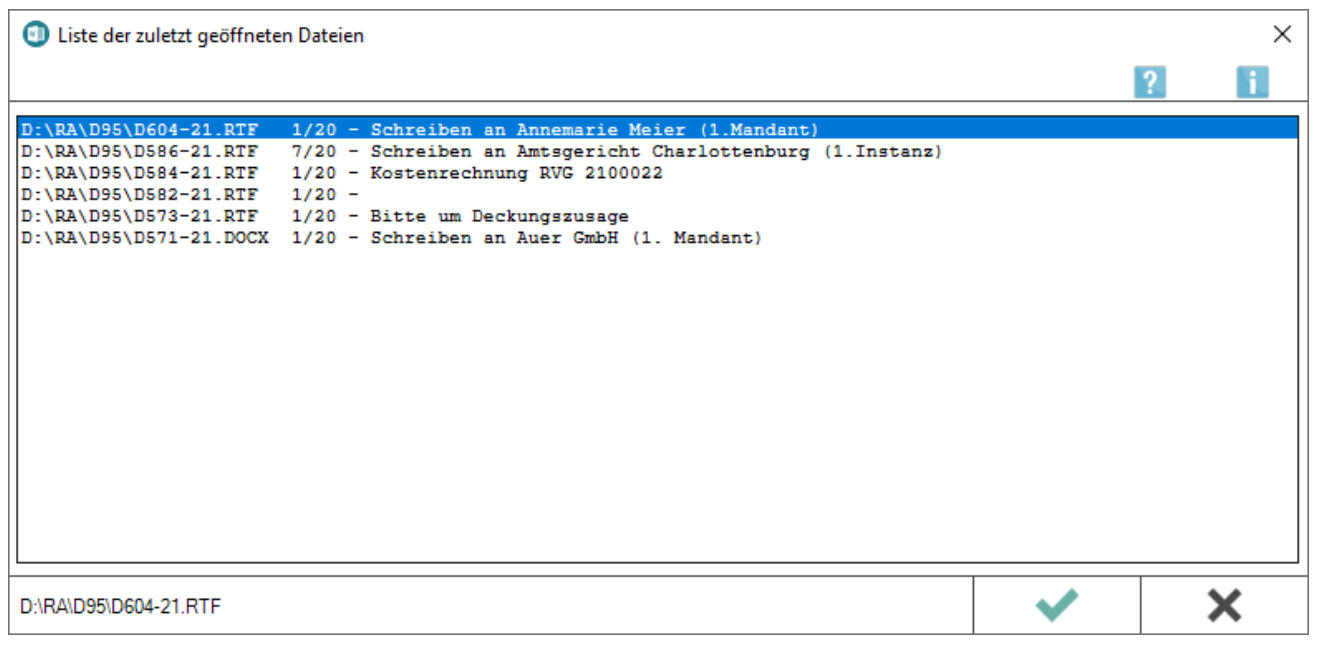

Mit der Eingabe *\*?* im *Texteingabefenster* wird eine Auswahl angezeigt, die die Namen der 20 zuletzt vom Anwender geöffneten Textdateien enthält. Dadurch kann das zuletzt bearbeitete Dokument schnell gefunden und anschließend weiterbearbeitet werden.

### <span id="page-0-1"></span>Funktionen im Bearbeitungsbereich

#### <span id="page-0-2"></span>Übersicht

Diese Übersicht enthält die Bezeichnungen der 20 zuletzt geladenen Textdateien. Die zu ladende Textdatei kann aus der Liste z. B. mit der Maus gewählt werden und z. B. mit Doppelklick aufgerufen werden.

\*? Liste der zuletzt geöffneten Dokumente (Word)

## <span id="page-1-0"></span>Funktionen in der Abschlussleiste

### <span id="page-1-1"></span>OK und Schließen

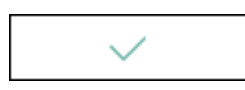

Lädt das ausgewählte Dokument in das Texteingabefenster von Word.

#### <span id="page-1-2"></span>Abbruch und Schließen

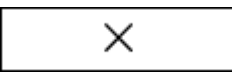

Schließt das Fenster.